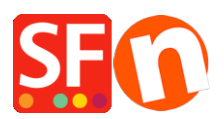

[Knowledgebase](https://shopfactory.deskpro.com/en-GB/kb) > [Shipping and Taxes](https://shopfactory.deskpro.com/en-GB/kb/shipping-and-taxes) > [I need to display Shipping Charges for Each](https://shopfactory.deskpro.com/en-GB/kb/articles/i-need-to-display-shipping-charges-for-each-product-how-do-i-do-this) [Product - how do I do this?](https://shopfactory.deskpro.com/en-GB/kb/articles/i-need-to-display-shipping-charges-for-each-product-how-do-i-do-this)

## I need to display Shipping Charges for Each Product - how do I do this?

Elenor A. - 2021-12-08 - [Shipping and Taxes](https://shopfactory.deskpro.com/en-GB/kb/shipping-and-taxes)

- Open your shop in ShopFactory
- Click -> Central dropdown -> Shipping charges
- Click on the box "show shipping charges for product"

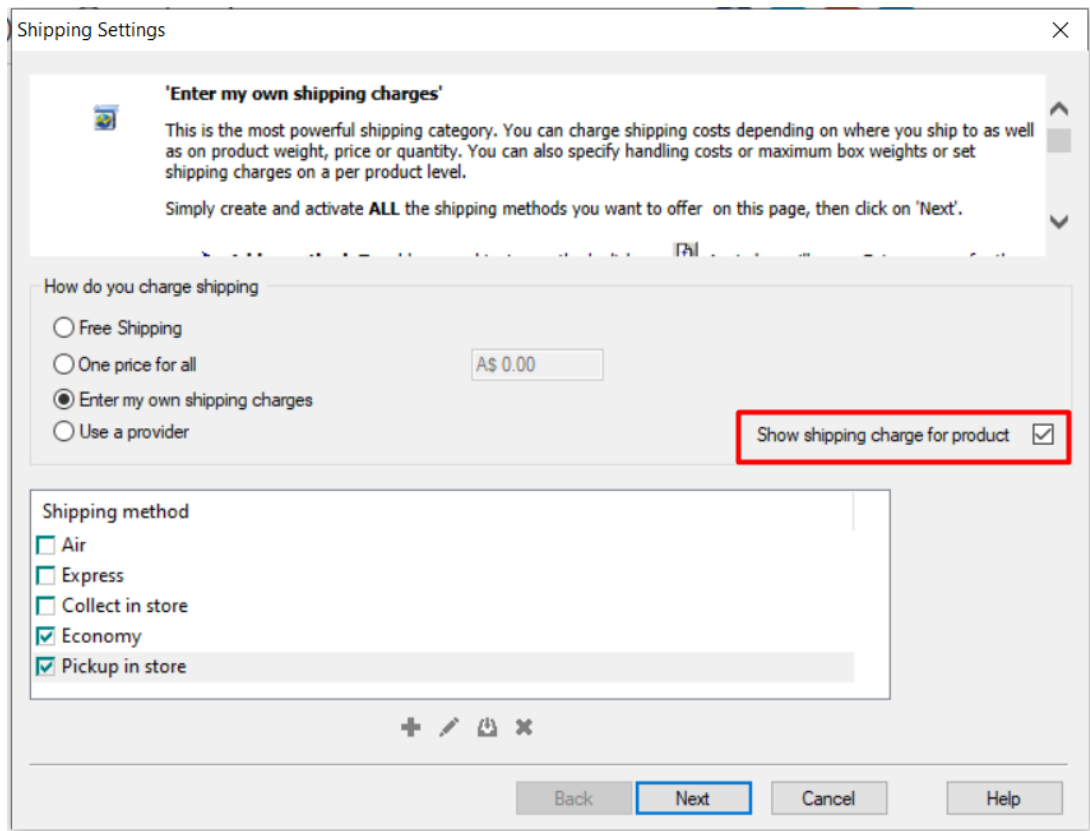

- Now your Product will display a Shipping Charges Link like the example below

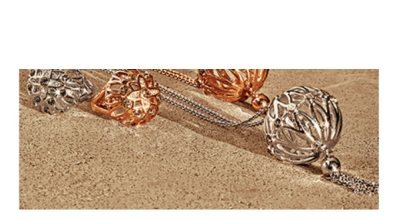

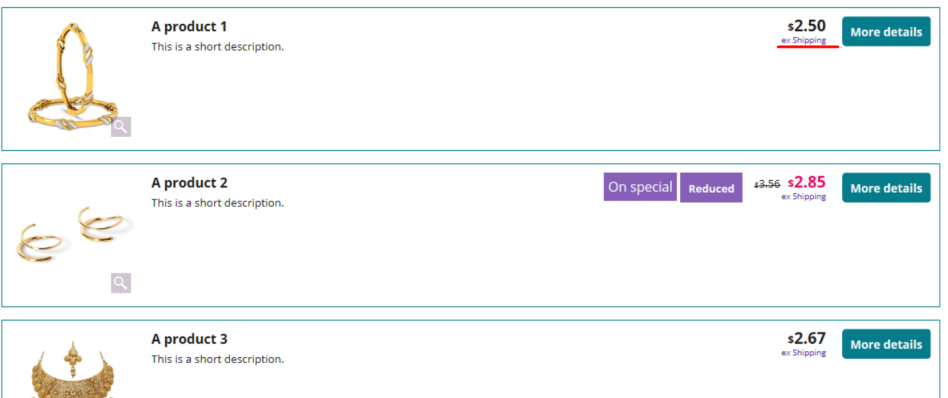